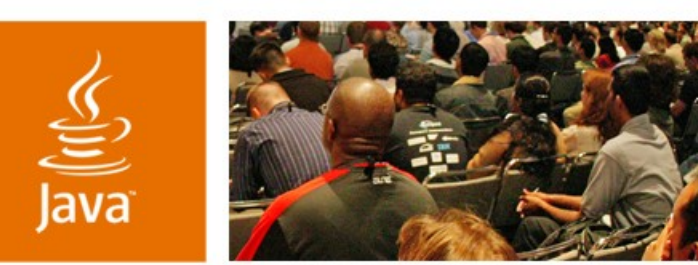

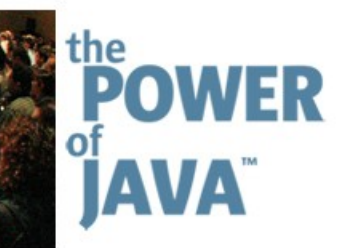

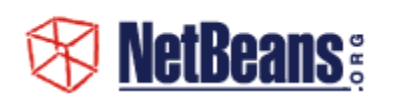

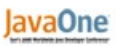

& Sun

## **Creating and Deploying Custom Jackpot Queries and Transformers**

#### **Tom Ball**

Senior Staff Engineer Sun Microsystems, Inc. http://jackpot.netbeans.org

TS-1278

2006 JavaOne<sup>sM</sup> Conference | Session TS-1278 | Copyright © 2006, Sun Microsystems Inc., All rights reserved.

java.sun.com/javaone/sf

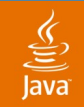

#### **Goal of This Talk**

#### Learn how to create custom Jackpot queries and transformers, and how to share them with other developers

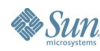

java.sun.com/javaone/sf 2006 JavaOne<sup>sM</sup> Conference | Session TS-1278 | 2

### **Jackpot Overview**

- The Jackpot Developer Module
- Writing Rule Files
- Creating Query Classes
- Custom Transformer Classes
- Sharing Your Jackpot Commands

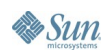

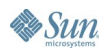

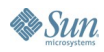

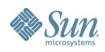

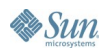

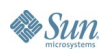

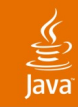

#### **Jackpot Overview**

#### **Jackpot Is a Technology For:**

- Searching Java™ source code
- Safely and correctly transforming patterns in code
- Writing minimal changes back to source

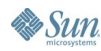

### **Jackpot Overview**

- Jackpot is a technology for:
	- Searching Java source code
	- Safely and correctly transforming patterns in code
	- Writing minimal changes back to source
- Jackpot relies heavily on the new **javac** API:
	- JSR 198: A Standard Extension API for Integrated Development Environments
	- JSR 269: Pluggable Annotation Processing API
	- Tree API: **com.sun.source.tree, com.sun.source.util**
	- Runs on Java Platform, Standard Edition 5 or later, but supports all sources

### **Jackpot Overview**

- Jackpot is a technology for:
	- Searching Java source code
	- Safely and correctly transforming patterns in code
	- Writing minimal changes back to source
- Jackpot relies heavily on the new **javac** API:
	- JSR 198: A Standard Extension API for Integrated Development Environments
	- JSR 269: Pluggable Annotation Processing API
	- Tree API: **com.sun.source.tree, com.sun.source.util**
	- Runs on Java SE 5 or later, but supports all sources
- Tightly integrated with NetBeansTM IDE

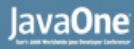

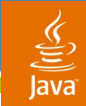

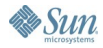

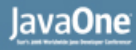

- **No:** Refactoring tools usually focus on individual changes
	- Jackpot focuses on project-wide transformations

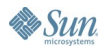

- No: Refactoring tools usually focus on individual changes
	- Jackpot focuses on project-wide transformations
- **No:** Refactoring tools can be difficult to extend
	- Jackpot has a pattern language and API for creating custom transformations

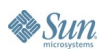

- No: Refactoring tools usually focus on individual changes
	- Jackpot focuses on project-wide transformations
- No: Refactoring tools can be difficult to extend
	- Jackpot has a pattern language and API for creating custom transformations
- Yes: Refactorings can use the Jackpot engine
	- Future NetBeansTM based refactorings will use Jackpot

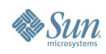

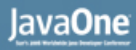

#### ु

### **The Jackpot Developer Module**

• Adds Jackpot extension support to NetBeans IDE

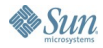

## **The Jackpot Developer Module**

- Adds Jackpot extension support to NetBeans IDE
- Provides:
	- Rule, Query and Transformer templates
	- Rule file editor with syntax coloring
	- Test bench for rule files
	- Class Libraries with Javadoc™ documentation
		- Jackpot API
		- Tree API (**com.sun.source.\* , javax.lang.model.\***)

## **The Jackpot Developer Module**

- Adds Jackpot extension support to NetBeans IDE
- Provides:
	- Rule, Query and Transformer templates
	- Rule file editor with syntax coloring
	- Test bench for rule files
	- Class Libraries with Javadoc™ documentation
		- Jackpot API
		- Tree API (**com.sun.source.\* , javax.lang.model.\***)
- Module not required for Jackpot use

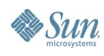

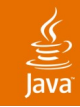

- A search and replace expression with optional tests
- Uses Java based statements and expressions
- Rule file: a text file with one or more rules

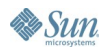

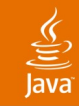

- A search and replace expression with optional tests
- Uses Java based statements and expressions
- Rule file: a text file with one or more rules
- Query
	- A Java class used to search for patterns, usages

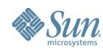

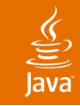

- A search and replace expression with optional tests
- Uses Java based statements and expressions
- Rule file: a text file with one or more rules
- Query
	- A Java class used to search for patterns, usages
- Transformation
	- A query class which replaces any patterns found

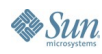

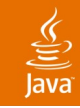

- A search and replace expression with optional tests
- Uses Java based statements and expressions
- Rule file: a text file with one or more rules
- Query
	- A Java class used to search for patterns, usages
- Transformation
	- A query class which replaces any patterns found
- Query Set
	- A group of queries and transformations run together

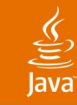

## **Rule Language**

- Match using code fragment
	- Define meta-variables using "**\$***identifier* "
	- A meta-list is defined using "**\$***identifier\$*"
	- *Implies* token  $(\rightarrow)$  defines action to take on match

```
$a ? $b : $c => note("conditional found");
```

```
if ($v == null)
```
**throw new**

```
java.lang.NullPointerException();
```
**else**

```
$v.$m($args$)
=> $v.$m($args$);
```
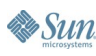

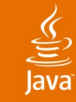

### **Guard Expressions**

- Restricts match as necessary
	- Use *SuchThat* token (::) with conditional expression
	- Built-in expressions
		- sideEffectFree(), assignedIn(), couldThrow(), etc.

```
new java.lang.String($s)=>$s ::
   $s instanceof java.lang.String;
```
**\$a ^ \$a => 0 :: sideEffectFree(\$a);**

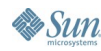

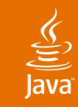

- Create rule file
	- Click New..., select Jackpot→Rule File

#### **or**

• Open Tools→Refactoring Manager, click New Query...

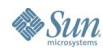

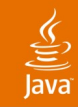

- Create rule file
	- Click New..., select Jackpot→Rule File

- Open Tools→Refactoring Manager, click New Query...
- Add sample test code

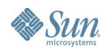

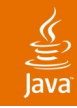

- Create rule file
	- Click New..., select Jackpot→Rule File

- Open Tools→Refactoring Manager, click New Query...
- Add sample test code
- Edit rule
	- Start by copying Java code fragment(s) from test code

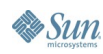

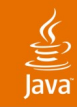

- Create rule file
	- Click New..., select Jackpot→Rule File

- Open Tools→Refactoring Manager, click New Query...
- Add sample test code
- Edit rule
	- Start by copying Java code fragment(s) from test code
- Review results

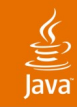

- Create rule file
	- Click New..., select Jackpot $\rightarrow$ Rule File

- Open Tools→Refactoring Manager, click New Query...
- Add sample test code
- Edit rule
	- Start by copying Java code fragment(s) from test code
- **Review results**
- Rinse and repeat

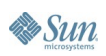

# **DEMO**

#### Creating a Rule File

java.sun.com/javaone/sf 2006 JavaOne<sup>sM</sup> Conference | Session XXXX | 30

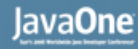

#### ⊻

- Create or open a project to hold class
	- Use Module Project if distributing as module
	- Set Source Level to 1.5

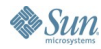

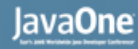

- Create or open a project to hold class
	- Use Module Project if distributing as module
	- Set Source Level to 1.5
- Select New→Jackpot→Query Class

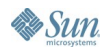

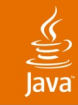

- Create or open a project to hold class
	- Use Module Project if distributing as module
	- Set Source Level to 1.5
- Select New→Jackpot→Query Class
- **Open Library Manager** 
	- Add Jackpot Engine
	- Add Javac API, Utilities API

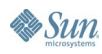

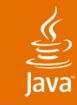

- Create or open a project to hold class
	- Use Module Project if distributing as module
	- Set Source Level to 1.5
- Select New→Jackpot→Query Class
- **Open Library Manager** 
	- Add Jackpot Engine
	- Add Javac API, Utilities API
- Override visitor methods to inspect nodes

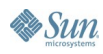

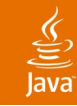

- Create or open a project to hold class
	- Use Module Project if distributing as module
	- Set Source Level to 1.5
- Select New→Jackpot→Query Class
- **Open Library Manager** 
	- Add Jackpot Engine
	- Add Javac API, Utilities API
- Override visitor methods to inspect nodes
- Use  $adResult()$  to record query results

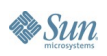

#### $\widehat{\overline{\mathbb{R}}}$

### **Creating Transformer Classes**

- Same steps as for Inspector classes
	- Use New→Jackpot→Transformer Class

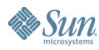

### **Creating Transformer Classes**

- Same steps as for Inspector classes
	- Use New→Jackpot→Transformer Class
- Model is immutable, so:
	- Use **org.netbeans.jackpot.tree.TreeMaker**
		- New trees using factory methods
		- Copy existing tree with **createMutableTree()**
	- Add changes to transformer's **ChangeSet**
		- Model is rewritten on commit
	- Undo restores original model

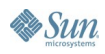

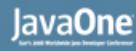

### **Add a Query Command**

- Open Tools→Refactoring Manager
- Click Import...
- Give a descriptive name
- Specify rule file
	- File is not imported into NetBeans file system
		- Changes are automatically included

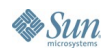

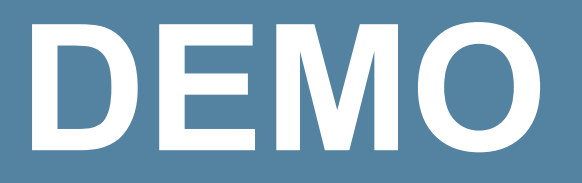

#### Create an Inspector and Transformer class

java.sun.com/javaone/sf 2006 JavaOne<sup>sM</sup> Conference | Session XXXX | 39

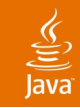

## **Deploying Rule Files**

- Easiest: distribute as text
	- Rules can be shared as email, web pages, blogs, etc.
	- Store as ordinary text in version control systems

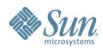

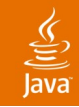

## **Deploying Rule Files**

- Easiest: distribute as text
	- Rules can be shared as email, web pages, blogs, etc.
	- Store as ordinary text in version control systems
- Issues:
	- Users must install command
	- Hard to update

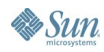

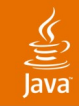

## **Deploying Rule Files**

- Easiest: distribute as text
	- Rules can be shared as email, web pages, blogs, etc.
	- Store as ordinary text in version control systems
- Issues:
	- Users must install command
	- Hard to update
- Alternative: Distribute NetBeans module
	- Full control over files, command names, installation
	- Easy maintenance via Update Center

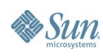

# **Deploy With NetBeans Module**

#### Create module

- **Create new Module Project**
- Copy rule files and/or query classes into it
- Copy relevant XML layer entries from your *userdir*
- Register query classes as services
- Optional: set project's API Versioning properties
- Build using Create NBM target

# **Deploy With NetBeans Module**

#### Create module

- Create new Module Project
- Copy rule files and/or query classes into it
- Copy relevant XML layer entries from your *userdir*
- Register query classes as services
- Optional: set project's API Versioning properties
- **Build using Create NBM target**
- Install module
	- Open in NBM in NetBeans software, follow Update Center steps

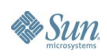

# **Deploy With NetBeans Module**

#### Create module

- Create new Module Project
- Copy rule files and/or query classes into it
- Copy relevant XML layer entries from your *userdir*
- Register query classes as services
- Optional: set project's API Versioning properties
- **Build using Create NBM target**
- Install module
	- Open in NBM in NetBeans software, follow Update Center steps
	- Optional: Publish Update Center file

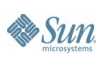

#### ⊻

## **Summary**

#### • Jackpot is extensible

- Queries report facts about your Java based projects
- Transformers make global changes to them
- Write new ones using the rule language or Java code

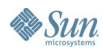

## **Summary**

- Jackpot is extensible
	- Queries report facts about your Java based projects
	- Transformers make global changes to them
	- Write new ones using the rule language or Java code
- New queries are easily added to NetBeans IDE software

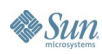

## **Summary**

- Jackpot is extensible
	- Queries report facts about your Java based projects
	- Transformers make global changes to them
	- Write new ones using the rule language or Java code
- New queries are easily added to NetBeans IDE software
- Jackpot extensions can be shared and deployed
	- Helps projects maintain standards

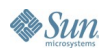

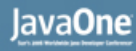

### **For More Information**

- Related Sessions
	- TS-1387: Twelve Reasons to Use NetBeans™ **Software**
	- TS-1512: Effective Java™ Reloaded
	- TS-1188: The Continuing Adventures of Java<sup>™</sup> Puzzlers: Tiger Traps
- URLs
	- Jackpot: http://jackpot.netbeans.org/
	- NetBeans: http://www.netbeans.org/

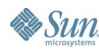

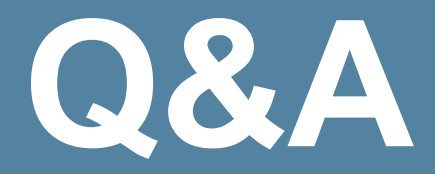

java.sun.com/javaone/sf 2006 JavaOne<sup>sM</sup> Conference | Session XXXX | 50

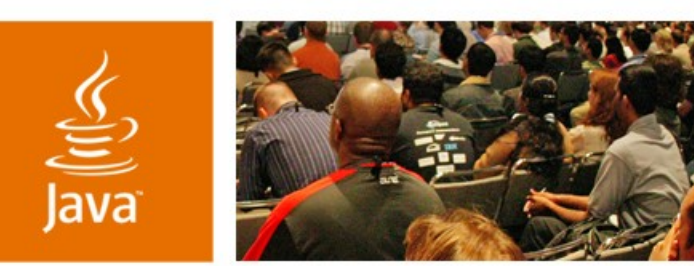

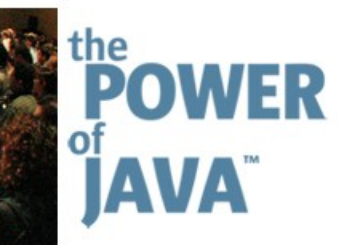

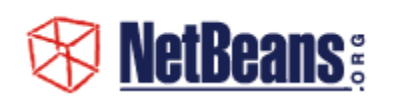

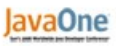

 $\Im$ sun

## **Creating and Deploying Custom Jackpot Queries and Transformers**

#### **Tom Ball**

Senior Staff Engineer Sun Microsystems, Inc. http://jackpot.netbeans.org

TS-1278

java.sun.com/javaone/sf